## GUIDA ALL'USO

Come effettuare un pagamento online con BANCOMAT Pay® ?

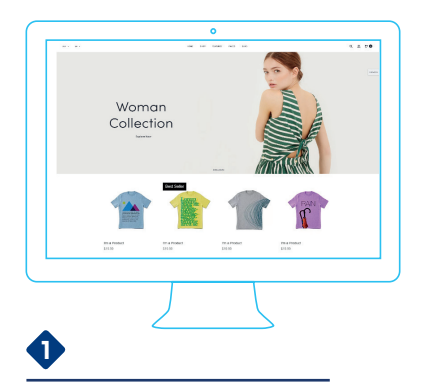

Dopo aver completato gli acquisti il cliente seleziona **BANCOMAT Pay®** tra i metodi di pagamento.

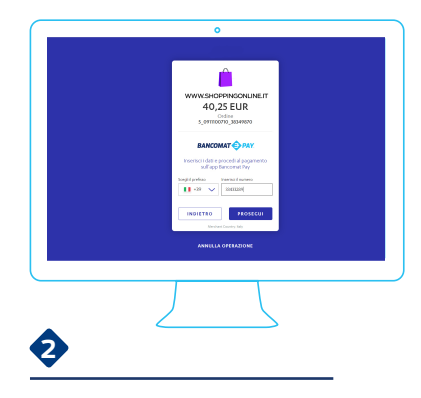

Il cliente inserisce il proprio **numero di cellulare** e lo conferma.

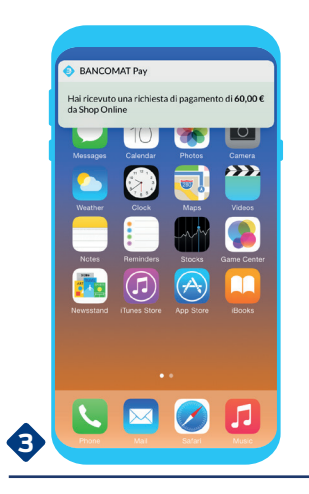

Il cliente riceve sul suo smartphone **una notifica** con la richiesta di pagamento.

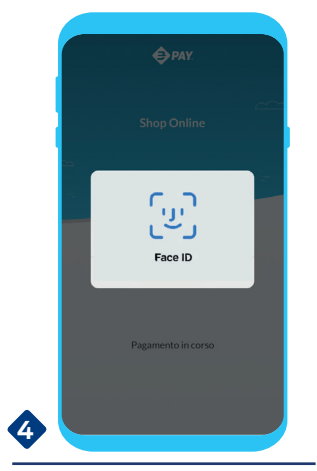

Il cliente conferma e **autorizza il pagamento** direttamente sul suo smartphone.

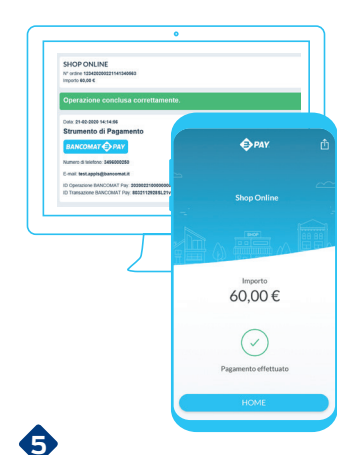

Il cliente visualizza la conferma sia sull'app **BANCOMAT Pay®** sia sul sito e-commerce: **il pagamento è completato.**

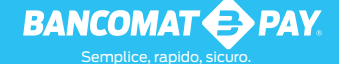